- 一、確認答案卡卷別A皆有劃記
- 二、「讀卡機名單建立格式」如下圖,依格式先將班級名單建立好,系所代號 統一為【100】,存檔格式為 Excel 97-2003 活頁簿,請存在隨身碟再帶至語 文中心。

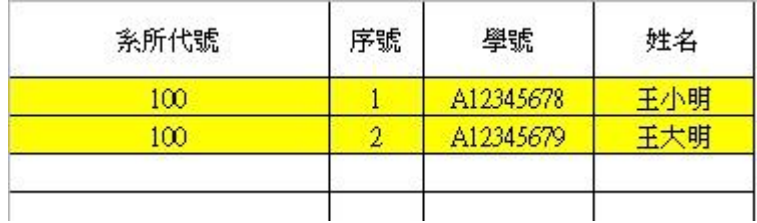

三、讀卡機開機→電腦桌面→語言測驗系統-NEW→

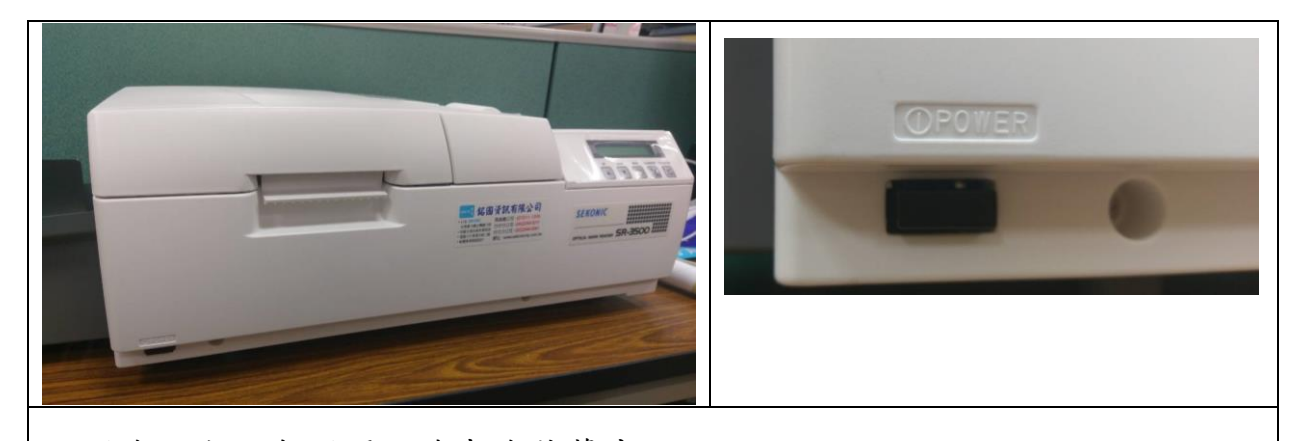

打開機器左下角開關→讀卡機螢幕先按 down

- 四、確認答案卡右下角序號→語言測驗系統-NEW→系統支援→讀卡機設定→ 使用卡號→選取符合答案卡右下角之序號
- 五、語言測驗系統-NEW→基本資料
	- →系所代號建立(系所代號統一為【100】)→系所名稱(各系英文簡稱, 例如語文中心為 Language Education Center 簡稱為 LEC)→學制(不用 建立)

→科目資料建立→科目代號(例如 ALE001)→科目名稱(例如英文I)

→學生資料轉入 **EXCEL** 檔→選擇 EXCEL 檔

六、三種作業方式,請依題型選取一種作業方式→依步驟建立標準答案與配分 七、讀卡